# **Video Gaming & Youth**

# June 20, 2024

## 1:30-3:00pm MST

Video gaming is accessible to virtually everyone including our children. In Canada, gaming is a billion-dollar industry. This session will look at the video gaming prevalence among youth, impact on major life areas, and strategies to encourage a more balanced approach to gaming.

\*\*Please note that this session **will not** be recorded or uploaded to our website.

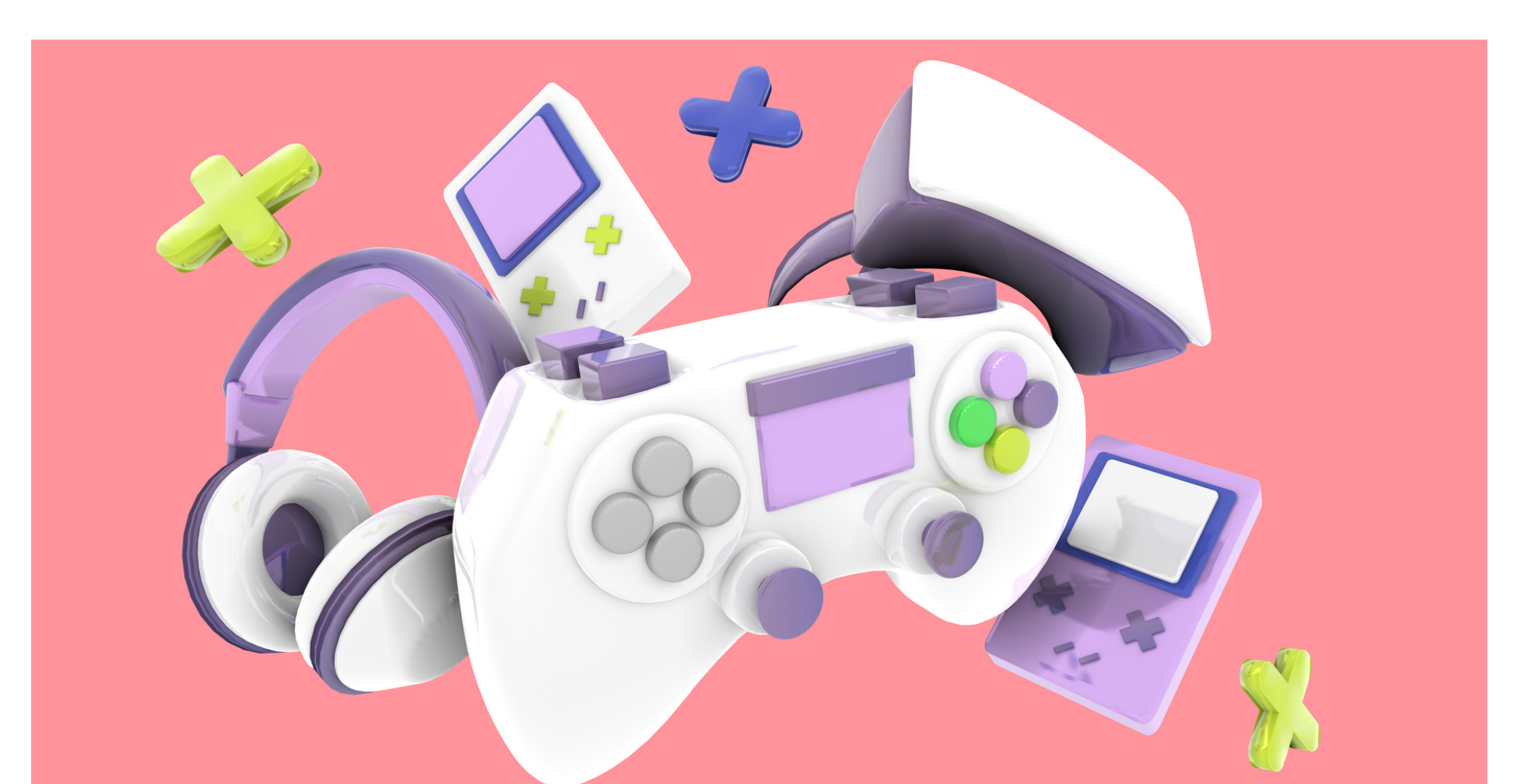

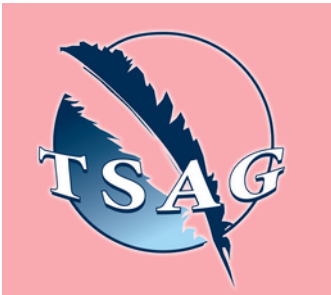

### **Learning Outcomes:**

- Learn about the prevalence of video gaming among genders and age groups
- Learn about the impacts video gaming can have on major life areas
- Learn about some strategies to encourage a more balanced approach to gaming

### **Speakers:**

**Health Promotion Facilitators from Community Health Promotion Services l Alberta Health Services;** As Health Promotion Facilitators on the Community Health Promotion Services (CHPS) Team, we connect, consult, collaborate, and contribute resources to communities. Our mission is to prevent and reduce harms related to alcohol, drugs and mental health disorders by maximizing the well-being of children, adolescents and families.

**MENTAL H** 

COLLABORATIVE

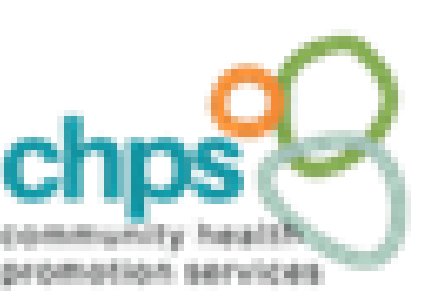

Target Audience: Parents, caregivers, professionals, and other natural supports

Please register for session at: [https://fntn.ca/Home/Registe](https://fntn.ca/Home/Register-VC?eid=21233) [r-VC?eid=21233](https://fntn.ca/Home/Register-VC?eid=21233)

To access this session from *zoom:* [https://fntn.zoom.us/j/876913](https://fntn.zoom.us/j/87691326248) [26248](https://fntn.zoom.us/j/87691326248) Meeting ID: 876 9132 6248 Passcode: 389122

**Please select "join meeting as an Attendee", once logged-in**

To access this session from an *audio line:* 1-587-328-1099 Meeting ID: 876 9132 6248 Passcode: 389122

First Nations Telehealth Network [WWW.FNTN.CA](https://fntn.ca/) 1.888.999.3356 VCHELP@FNTN.CA

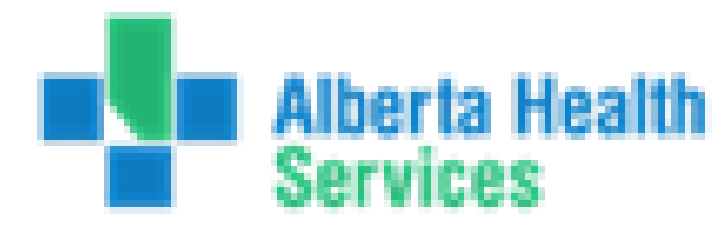

#### To join via internet browser

1. Please click the link below to join the webinar: h[ttps](https://fntn.zoom.us/join)://fntn.zoom.us/join

- 2. Enter Meeting ID: 876 9132 6248
- 3 . Pas s c ode : 3 8 9 1 2 2
- 4. Click the option " click here" (See image below)

Launching...

Please click Open Zoom Meetings if you see the system dialog.

If nothing prompts from browser, click here to launch the meeting, or download & run Zoom.

5. Another option will show up on the bottom, please click " join from your browser" (See image  $below)$ 

Launching...

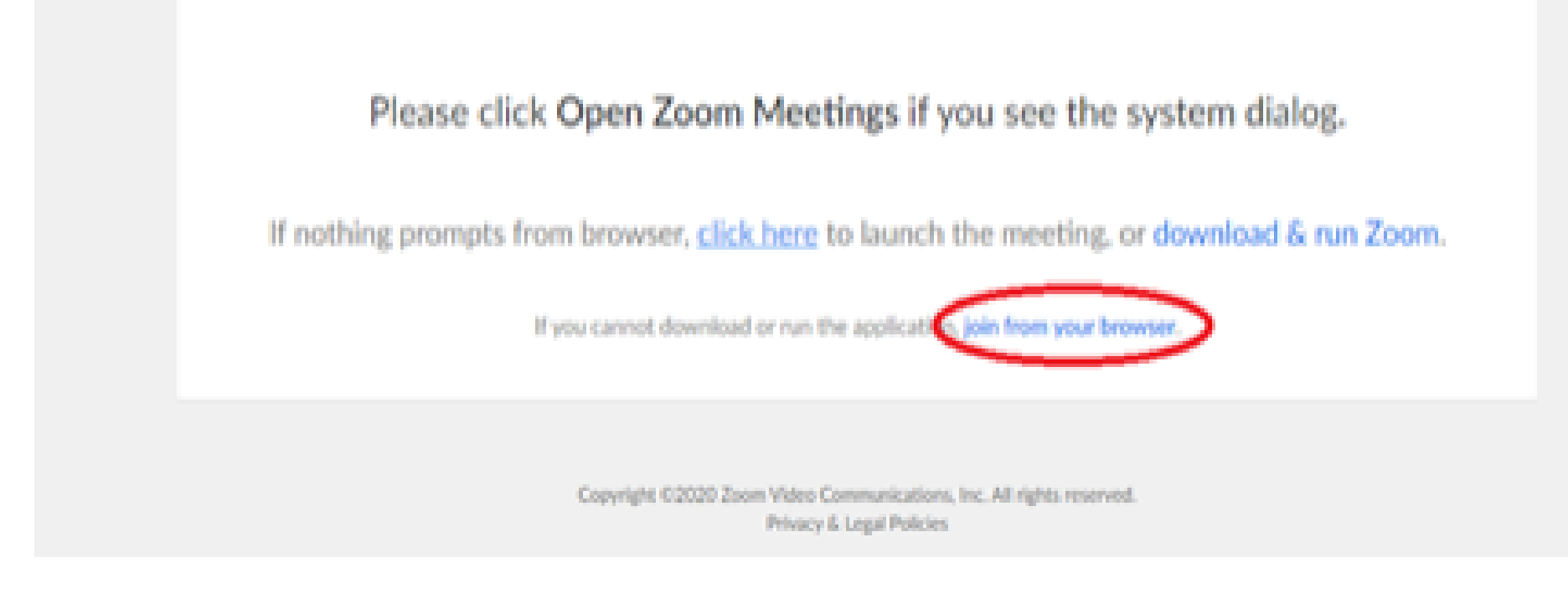

6. You will now join the webinar, by default all attendees of the webinar are m u t ed.

#### To join Via Zoom apps:

1. Please click the link below to join the webinar: h[ttps](https://fntn.zoom.us/join)://fntn.zoom.us/join

- 2. Enter Meeting ID: 876 9132 6248
- 3 . Pas s c ode : 3 8 9 1 2 2
- 4. Choose "download and run Zoom"
- 5. An executable file will be download, please run the file

6. After the file has been installed, you will be ask to enter your "email" and your " na m e "

7. You will now join the webinar, by default all attendees of the webinar are m u t ed.